That's a Wrap: Completing the Hiring Process in Academic Search and Recruiting (ASR)

#### November 2023 [EOAA ASR Site](https://eoaa.columbia.edu/content/academic-search-and-recruiting-asr)

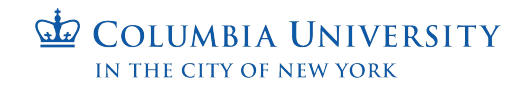

## Agenda

- Brief Introduction of the Institutional Administrator Team
- Review of the Selectee Submission Process
- Review of the EEO Note
- Review of Disposition Codes, Non-selected Applicant Statuses and Emailing Applicants
- Setting the Final Position Status and Closing the Position
- Questions from the Audience
- Live Demo of the Hiring Process in ASR
- Questions from the Audience

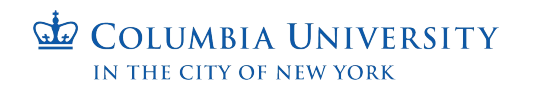

### Submitting the Selectee for Clearance

- Review the post
	- Anticipated Start Date
	- End Date (if applicable) in the General Notes field
	- Salary Range
	- Appointment Type (Continuous or Fixed)
	- **All** Search Committee members Listed
	- Make sure all advertising information is in the Hiring Plan field
		- Two advertising sources are required *HERC and Circa do not count toward this minimum*
	- Check to make sure the post is not more than 365 days old
		- Old posts will not be manually cleared

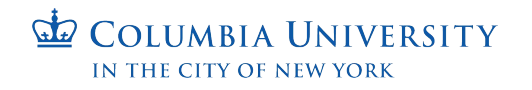

## Submitting the Selectee for Clearance

- Select the individual(s) you want to clear
	- Change the applicant status
		- Selectee for "one" rank positions
		- Selectee [Rank] for "open rank" positions
- The AA Clearance process is passive and is triggered by a "Selectee" applicant status
	- System runs at 10am, 4pm and 12:30/1:00am daily
		- Minimum number of applicants must be met
		- CM and Evaluators must be listed
		- Advertising information must be listed
		- Must be open for a minimum of 30 full calendar days and no more than 365
		- \*Salary Range must be listed NYC Law

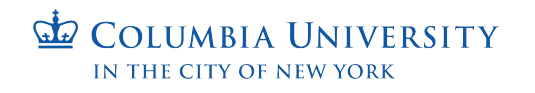

### **Position Summary Review: Position Details**

#### **Basic Information Edit**

#### **Description & Dates**

Unit

Department of English and Comparative Literature

**Position Type** 

Officer of Instruction

**Position Title** Visiting Associate Professor

**Salary Range or Pay Grade** \$80,000 - \$100,000

Location <  $01$ 

Open Date Jun 15, 2023

**Deadline** 

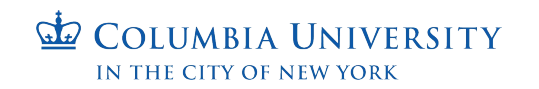

### **Position Summary Review: SC and Position Notes**

#### **Search Committee Edit**

Committee Managers

Sheanine Allen

#### Evaluators <

Karim Azeez

Gabriela Guzman

Suzi Varnhagen

#### **Position Notes Edit**

**Position ID or Requisition Number** 

**Appointment Type** 

**Fixed Term** 

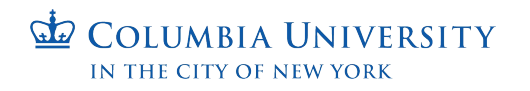

### Position Summary Review: Position Notes

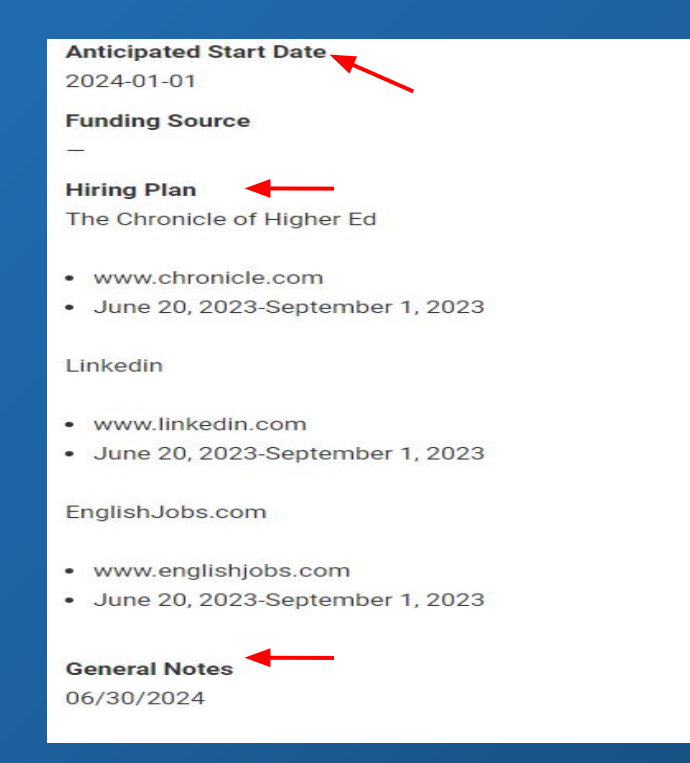

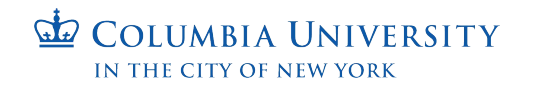

# Applicant Table

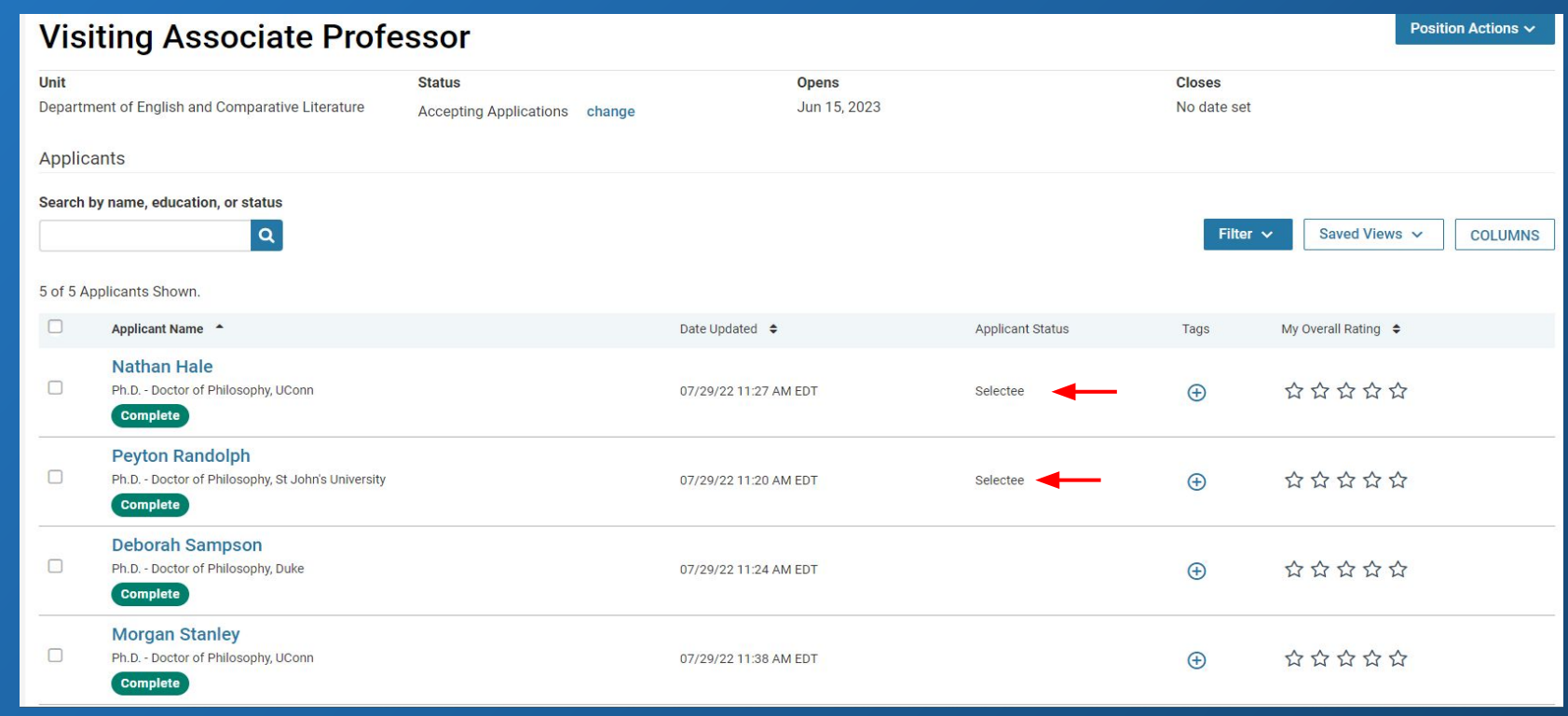

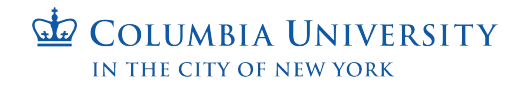

### EEO Note

Once the Selectee goes through the passive AA clearance process an EEO note will be generated it will contain

- Position Title
- Position ID
- Candidate Name (First and Last)
- Hiring Department
- Anticipated Start Date
- End Date
- Clearance Date (system generated)
- Rank

\*\*Only CM's listed in the position posting and IAs will receive the EEO note email. The EEO note is always saved to the position and can be found in ASR in multiple ways.

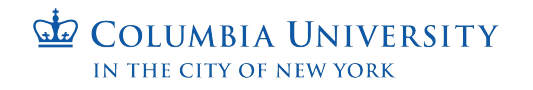

### Offer Letters

ASR does not have offer letter functionality. Offer letters must be completed outside of the system following normal departmental procedures. Two things to note:

- **Postdoctoral Research Scholars who fail to have their degree conferred are NOT automatically awarded a role as a Staff Associate II**. There is a secondary process that must be completed PRIOR to any visa applications or appearing on CU property to work as an employee.
- **Anticipated Start Dates need to be correct**, if the start date has changed since the candidate received AA clearance, the EEO note for that candidate must be amended by an IA due to ASR being a system of record. If there is an end date please make sure that is also correct. Failure to have a correct end date may result in an employee being removed from payroll prematurely.

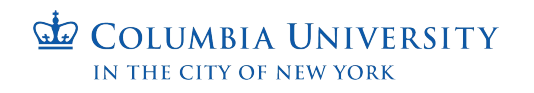

## Adding the Disposition Codes Column

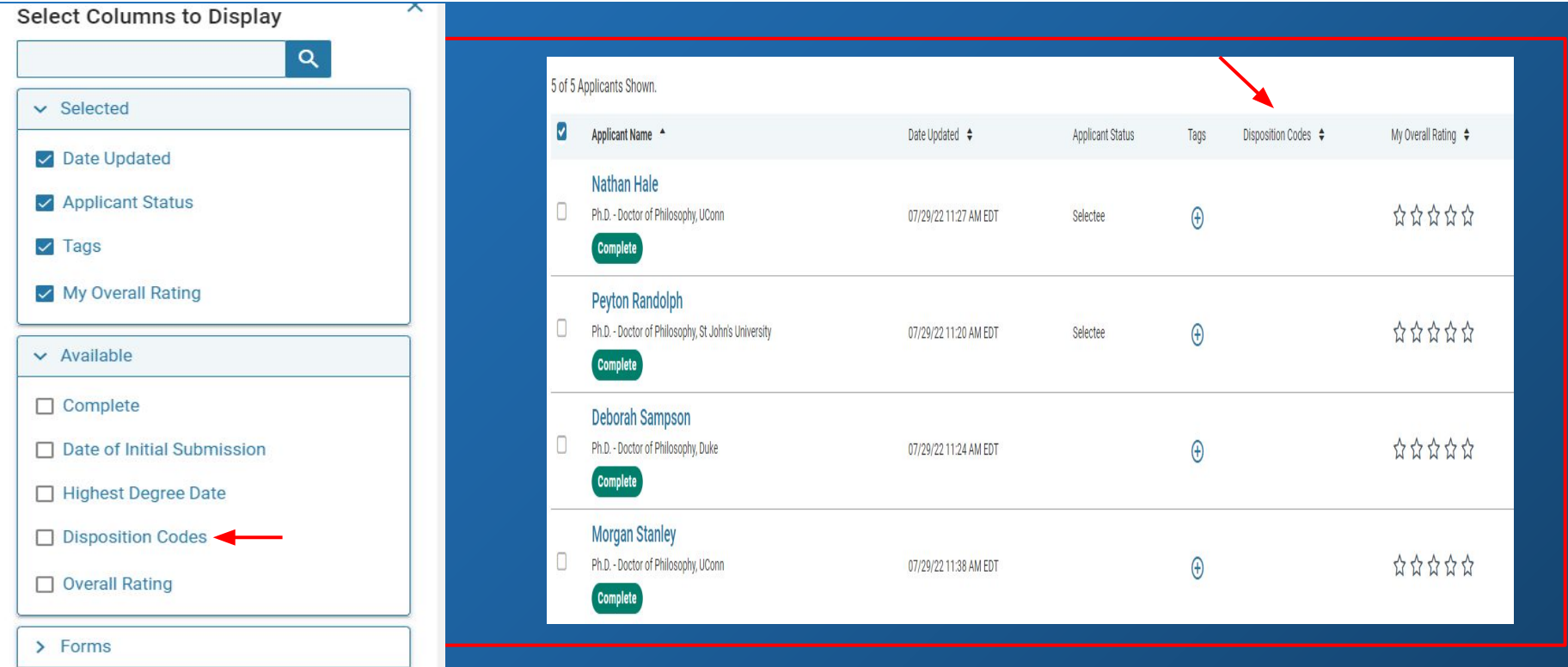

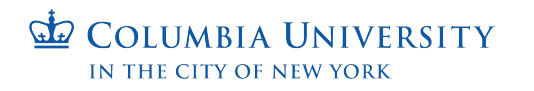

## Applicant Table with Disposition Code Column

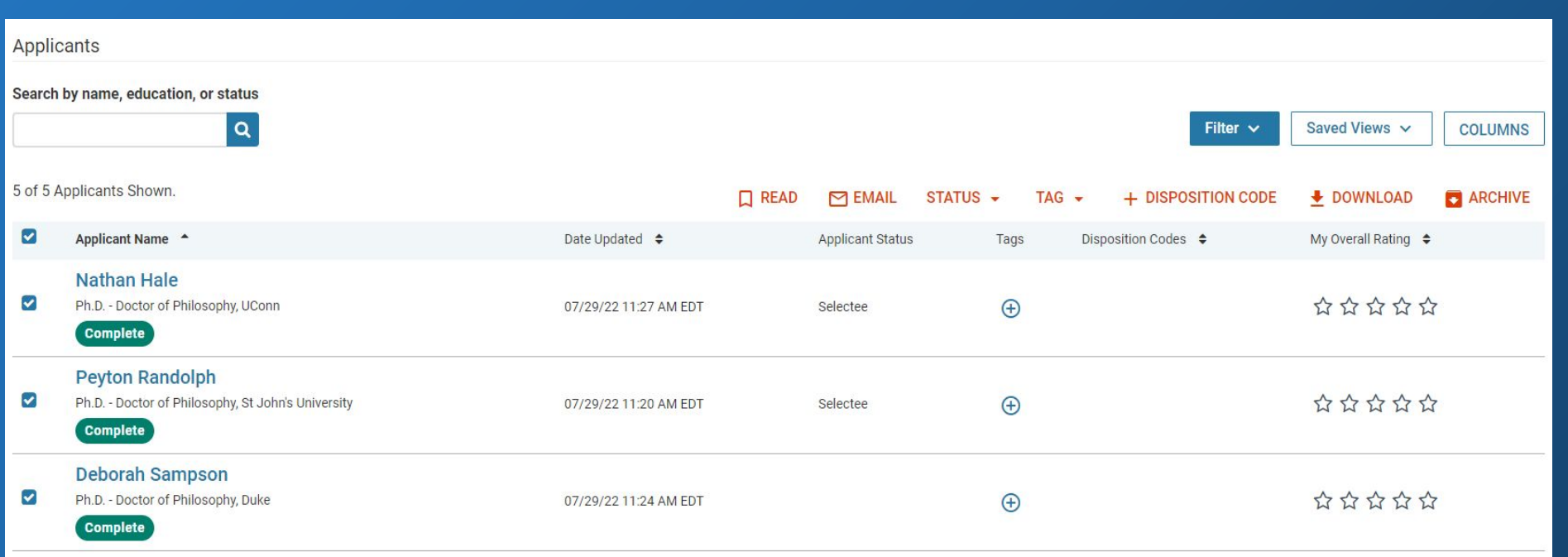

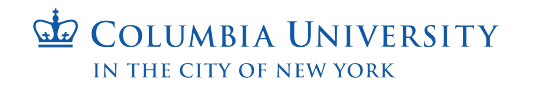

### **Disposition Codes**

#### **Apply Disposition Code**

 $\mathord{\times}$ 

Interview Revealed Lack of Interest and/or Enthus

 $\alpha$ 

- Less competitive based on work history or experi-
- Less competitive based education or training
- Does not Meet Minimum Qualifications
- Candidate's Qualifications for the Position Insuffic
- Not Best Match Relevant to Finalist
- Research Expertise or Area Not a Match
- Unsuccessful Job Talk / Presentation
- Job Opening Canceled
- Lack of external funding
- Unverifiable References
- Failed to Show for Interview
- Position Withdrawn
- Poor Communication or Interpersonal Skills
- Does Not Meet Preferred Qualifications relative to
- Interview Revealed Work Experience or Skills Do N
- Candidate Declined Job Offer

A full list of disposition codes will be provided as a separate document

**APPLY** 

**REMOVE DISPOSITION CODE** 

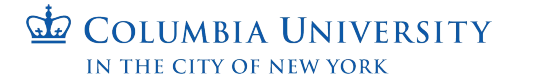

## Emailing Non-Selectee Applicants

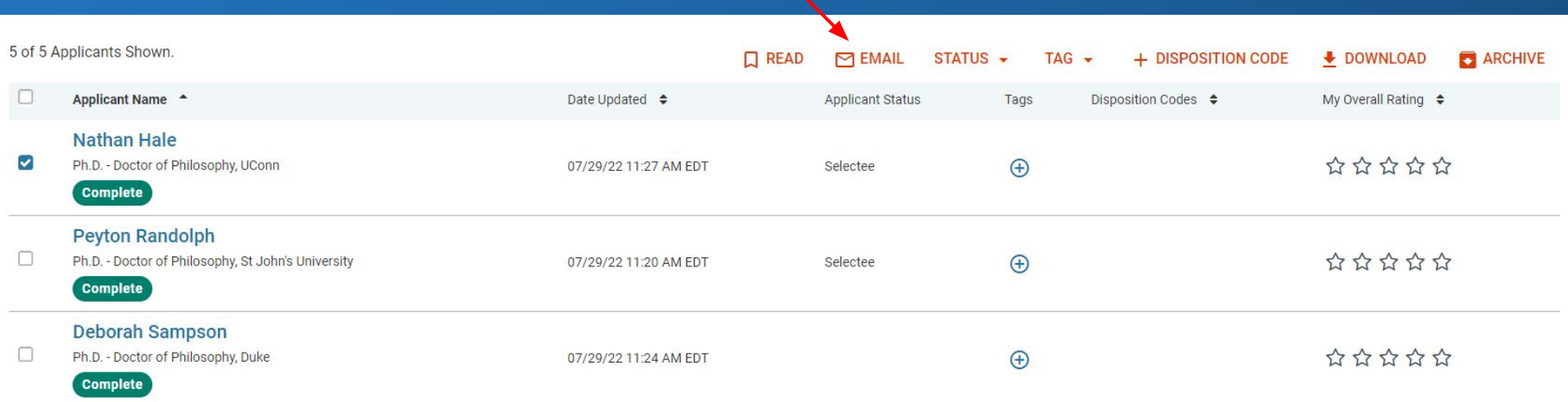

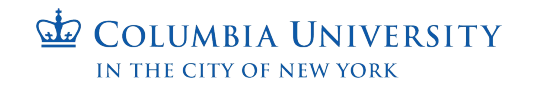

### Emailing Non-Selectee Applicants

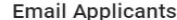

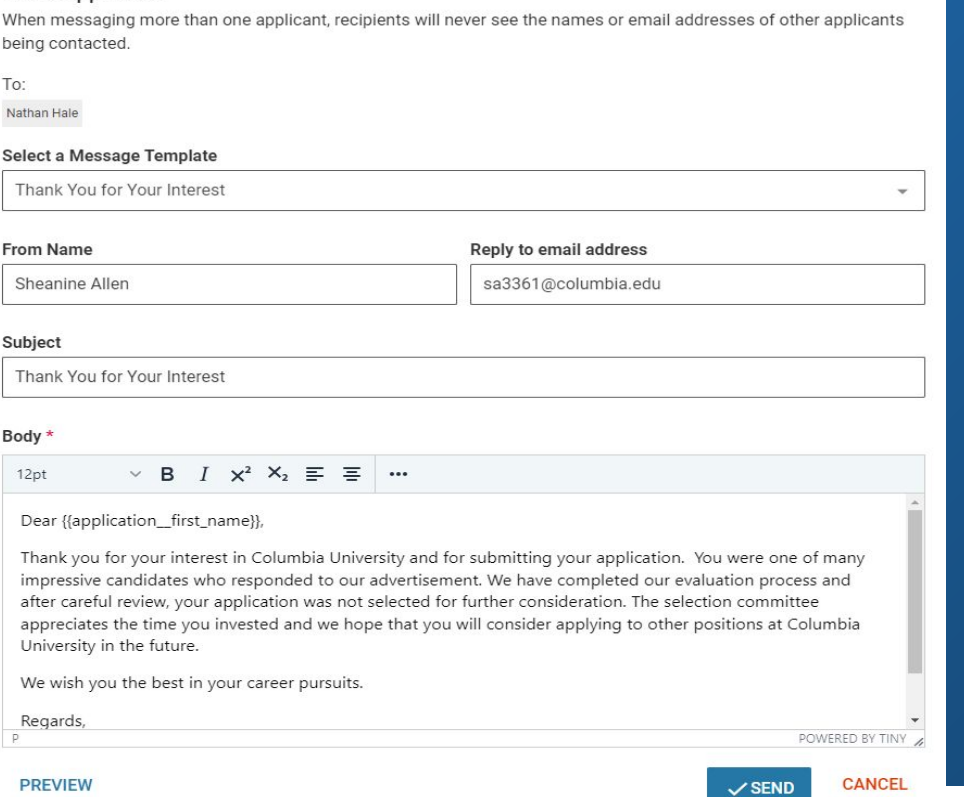

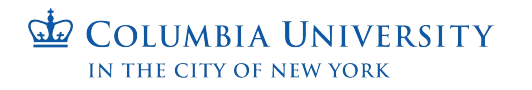

EQUAL OPPORTUNITY AND **AFFIRMATIVE ACTION** 

 $\times$ 

#### Visiting Associate Professor

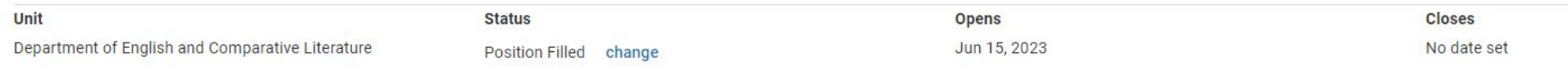

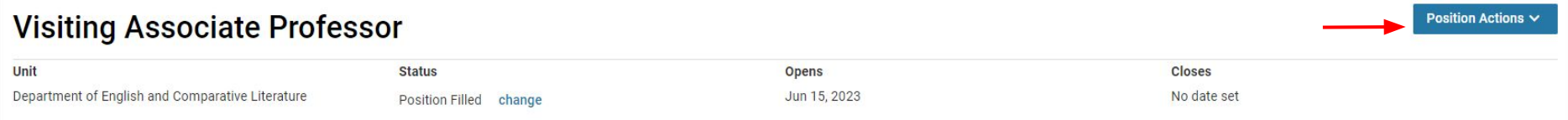

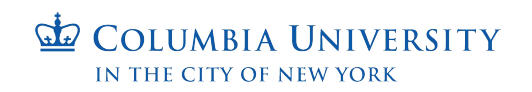

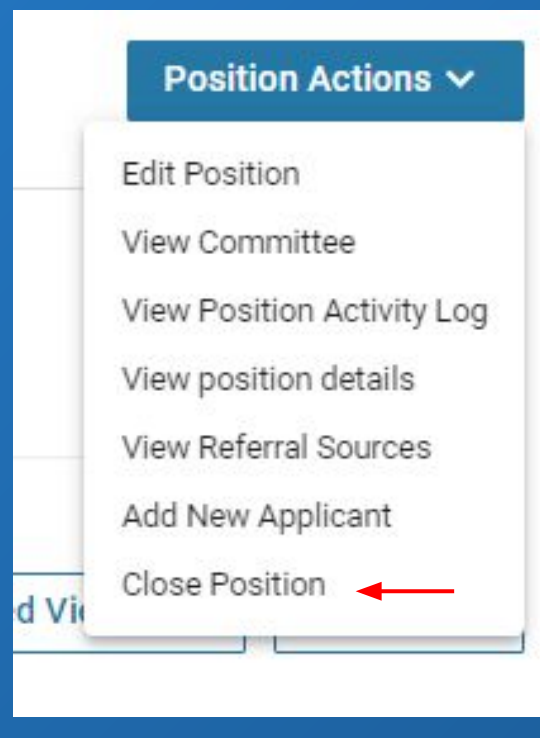

#### **Closing Position**

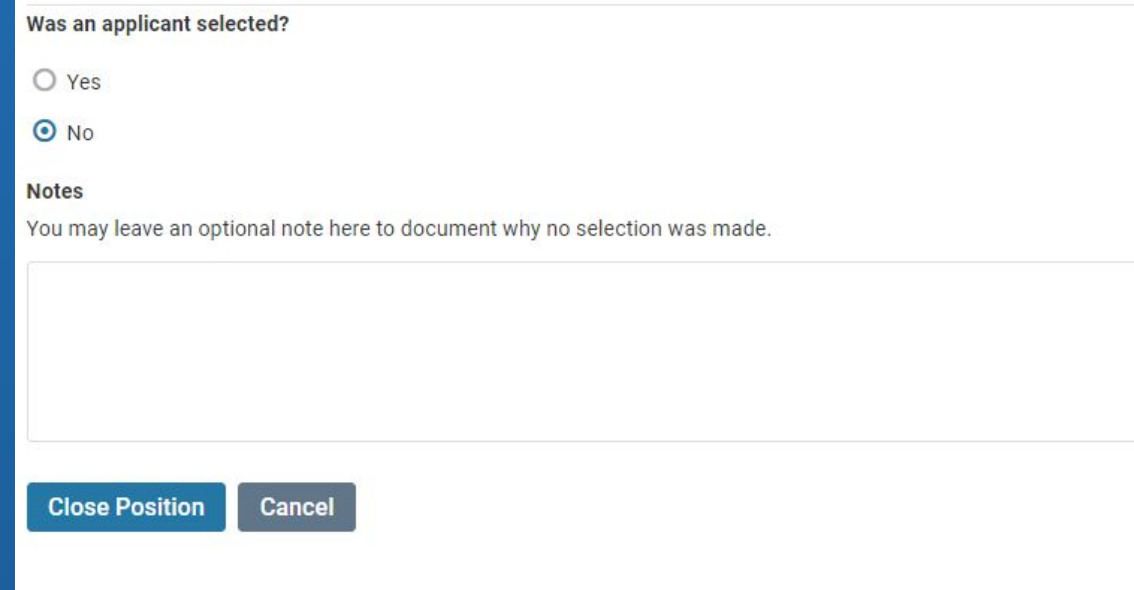

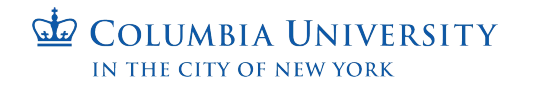

#### **Closing Position**

Was an applicant selected?

 $\odot$  Yes  $\bigcirc$  No

#### Select Applicant(s)

You must select at least one applicant to continue.

**C** Add Applicant

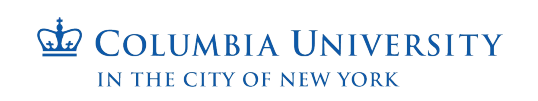

#### **Add Selected Applicant**

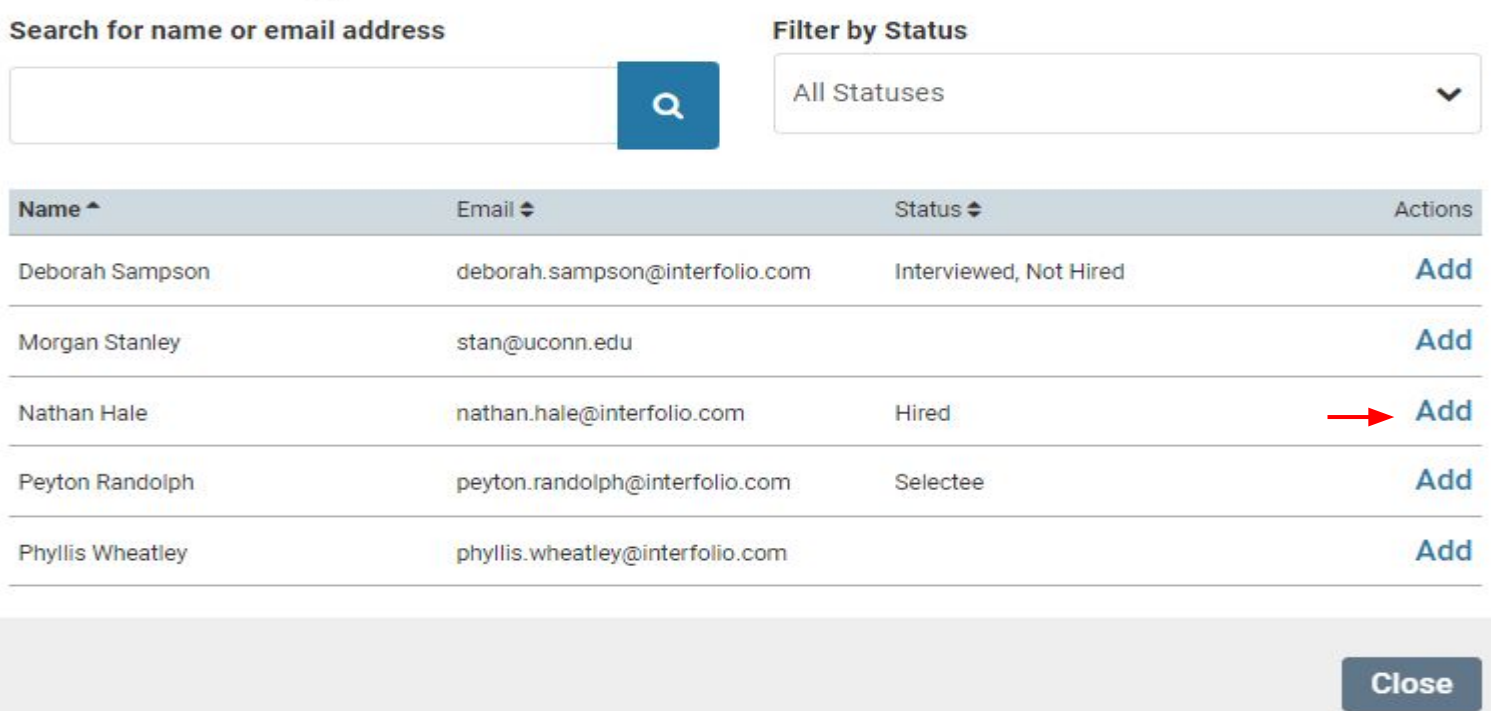

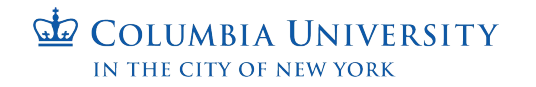

EQUAL OPPORTUNITY AND **AFFIRMATIVE ACTION** 

 $\pmb{\times}$ 

# Checking your work

To check if you closed a position correctly you can

- Check to see if the position is still showing on the ASR job board
- Check to see if the position is still showing in your positions list in ASR
- Filter for closed positions and see if the Position ID appears
- Run a report on the closed positions in your department and see if the position ID is listed.

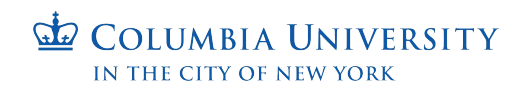

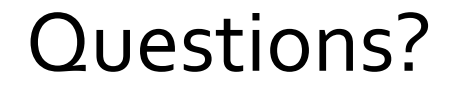

#### Any questions before I move to the live demo?

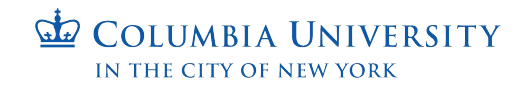